## **Update Your Information – www.onrealm.org**

**No login yet?** Please email the office to receive an email with instructions on how to establish access.

Forgot your password? Go to [www.onrealm.org](http://www.onrealm.org/) and click "Forgot your Password?". Follow the instructions.

## **Your Profile**

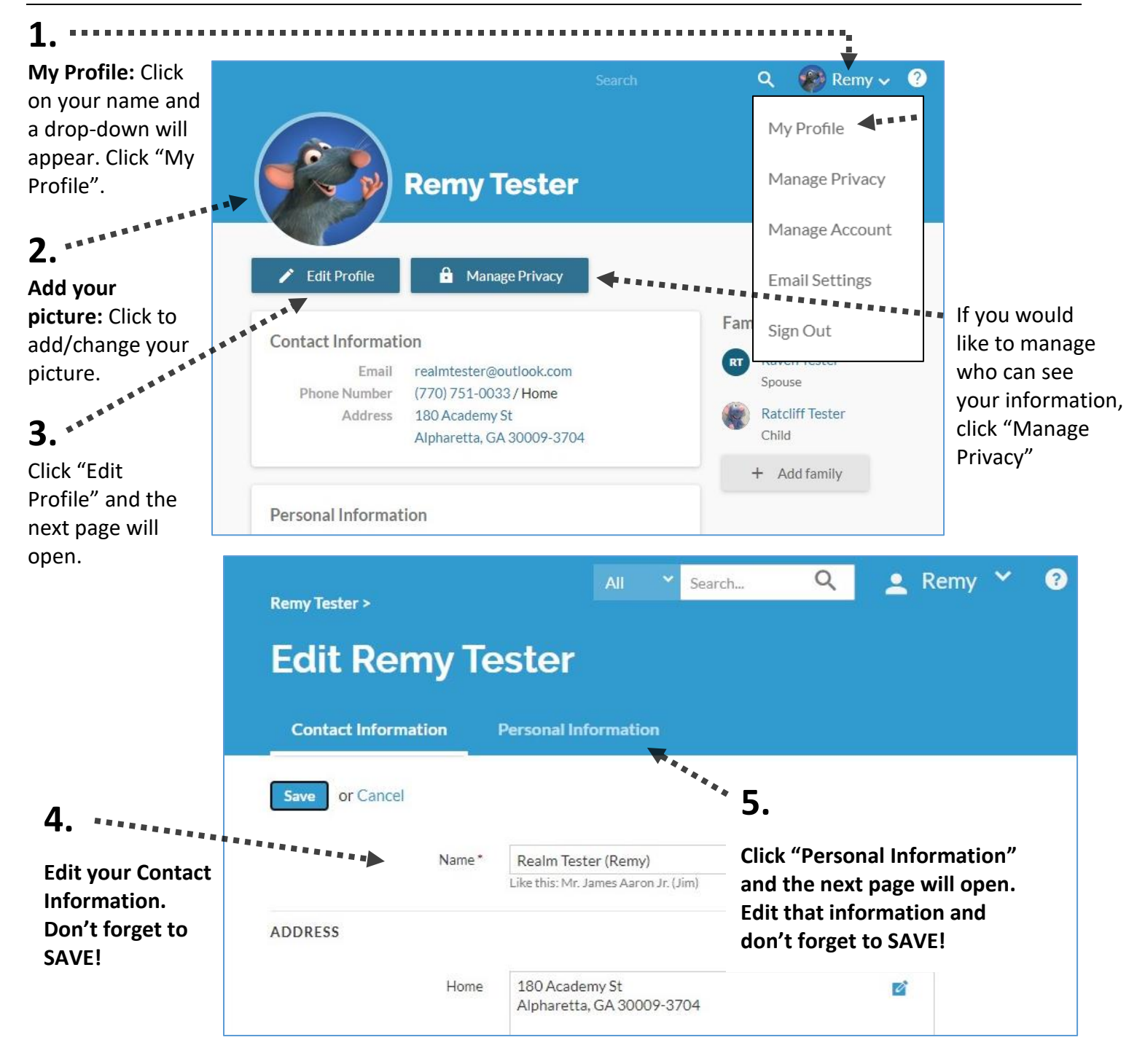